—

## **Repository**

Es öffnet sich ein Dialog mit Informationen zu ASYS-Konfigurationseinstellungen des aktuell angemeldeten Nutzers.

## **Grundlegender Aufbau**

Der Dialog ist in drei Abschnitte unterteilt:

- 1. Titelzeile und kurzer Hinweis- und Anleitungstext
- 2. Ausgabe der Repositoryinformationen
- 3. Buttonzeile

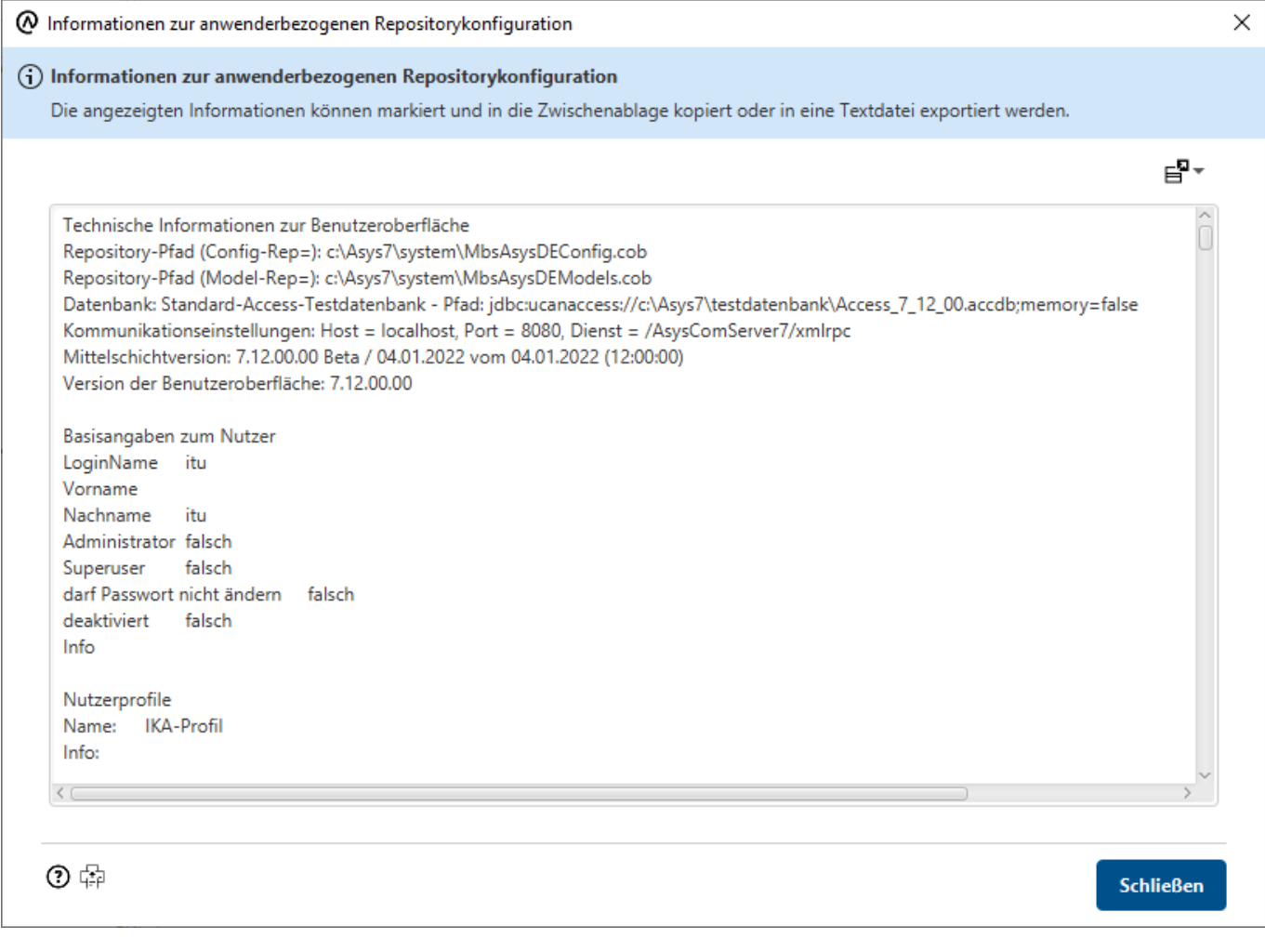

## **Ausgabe der Repositoryinformationen**

In diesem Abschnitt werden die zusammengetragenen Informationen zu den Repositoryeinstellungen des aktuell angemeldeten Nutzers ausgegeben. Folgende Themenbereich werden angezeigt:

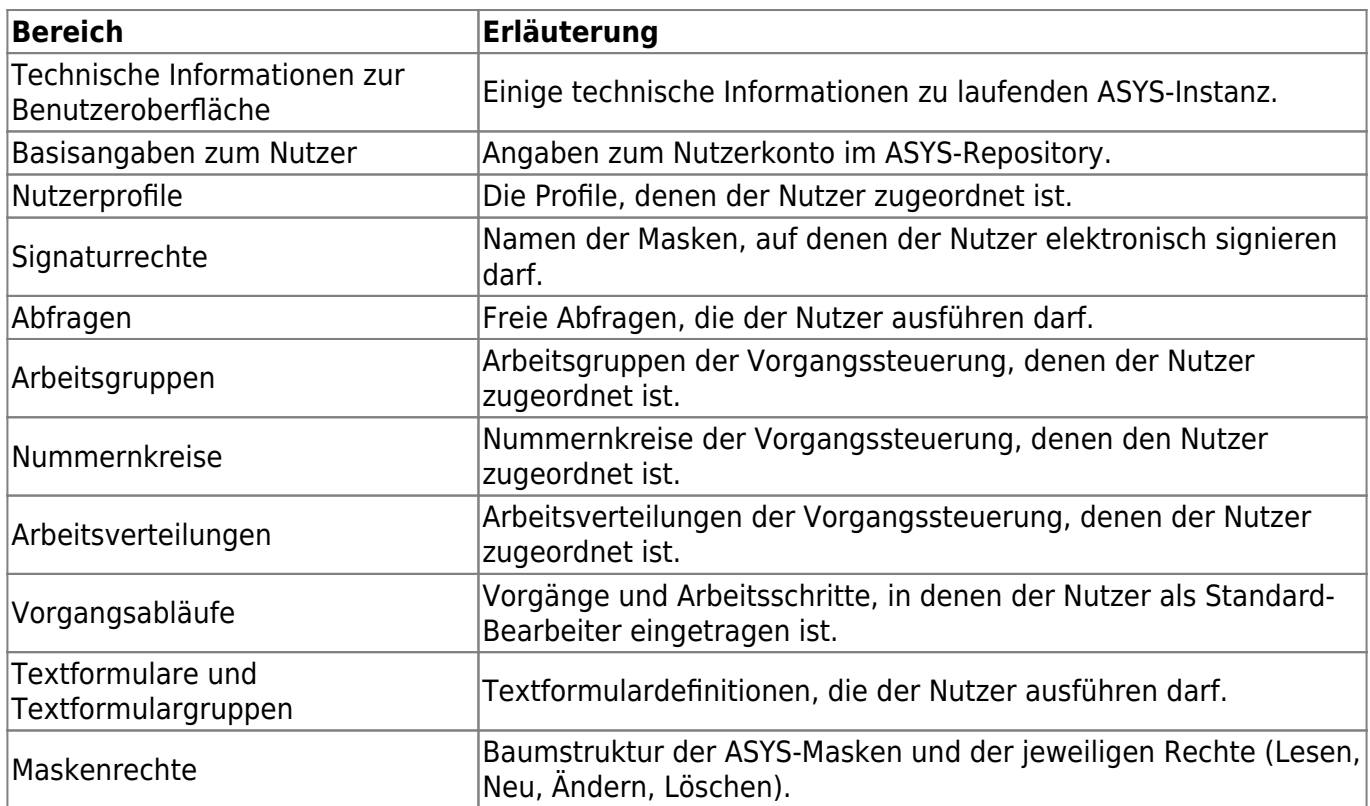

Der Inhalt der Übersicht kann ganz oder teilweise mit der Maus markiert und per Tastatur-Shortcut (**Strg+C**) in die Zwischenablage kopiert werden, um die Angaben außerhalb von ASYS weiterzuverwenden.

Rechts über dem Anzeigefeld des Dialogs befindet sich ein Button:

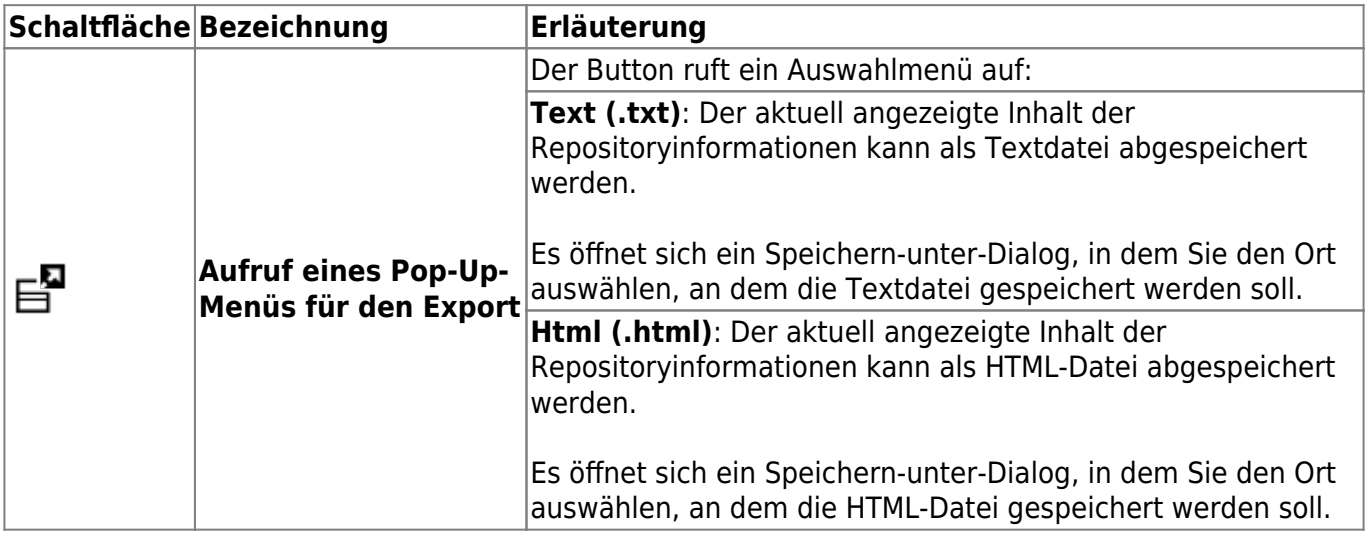

## **Buttonzeile**

Die Buttonzeile enthält eine Schaltfläche:

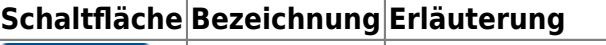

**Schließen** 

Schließen Schließt den Dialog.

From: <https://hilfe.gadsys.de/asyshilfe/>- **ASYS-Onlinehilfe**

Permanent link: **<https://hilfe.gadsys.de/asyshilfe/doku.php?id=a7base:repository>**

Last update: **2020/03/18 12:26**

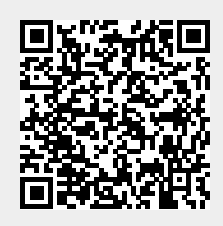